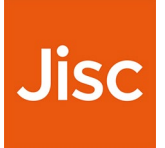

# **Building digital capabilities**

## **Tailored Headings**

The discovery tool has several default options available that organisations can chose to use when directing staff and students to log in. These default options are taken from HESA and Ofqual and dictate the analytics fields in the admin area of the tool and allow for clear sector benchmarking.

The tool also allows organisations to tailor their departmental and subject headings to make their aggregated analytics more bespoke. The subject tailoring can be applied to both staff and student log-in options.

It is important to note that this tailoring should be completed before your onboarding call and before your organisation 'goes live' with the tool. We recommend tailored headings are only changed or reviewed on an annual basis to preserve consistent benchmarking.

**The 'work area/role' drop down at log in is not customisable and remains in addition to any tailored departmental choices to give consistent sector benchmarking data. The work area options are** 

- **Academic/Training**
- **Administration area**
- **Alumni relations**
- **Careers**
- **Educational development**
- **Estates and facilities**
- **Finance area**
- **Hospitality, retail, conferences and events**
- **HR and Organisational development**
- **International activities**
- **IT**
- **Learner support**
- **Learning technology**
- **Library and learning resources**
- **PR, marketing, sales and communication**
- **Research**
- **Student records and MIS**
- **Student services**

If you are happy to use the default work area as above and subject headings in the tool you don't need to do anything. The default subjects can be found here

- HE subjects are based on **[Higher Education Statistics Agency \(HESA\) Joint Academic Coding](https://www.hesa.ac.uk/support/documentation/jacs/jacs3-principal) [System \(JACS\) subjects](https://www.hesa.ac.uk/support/documentation/jacs/jacs3-principal)**
- FE/Skills subjects are taken from **[The Office of Qualifications and Examinations Regulation \(Ofqual\)](https://www.gov.uk/government/publications/types-of-regulated-qualifications/qualification-descriptions) [sector subject areas](https://www.gov.uk/government/publications/types-of-regulated-qualifications/qualification-descriptions)**

## **Using default headings**

If you decide to use the system default subject headings and do not request tailored departmental headings, your staff will see the following options when they first log in. They will not need to repeat this process.

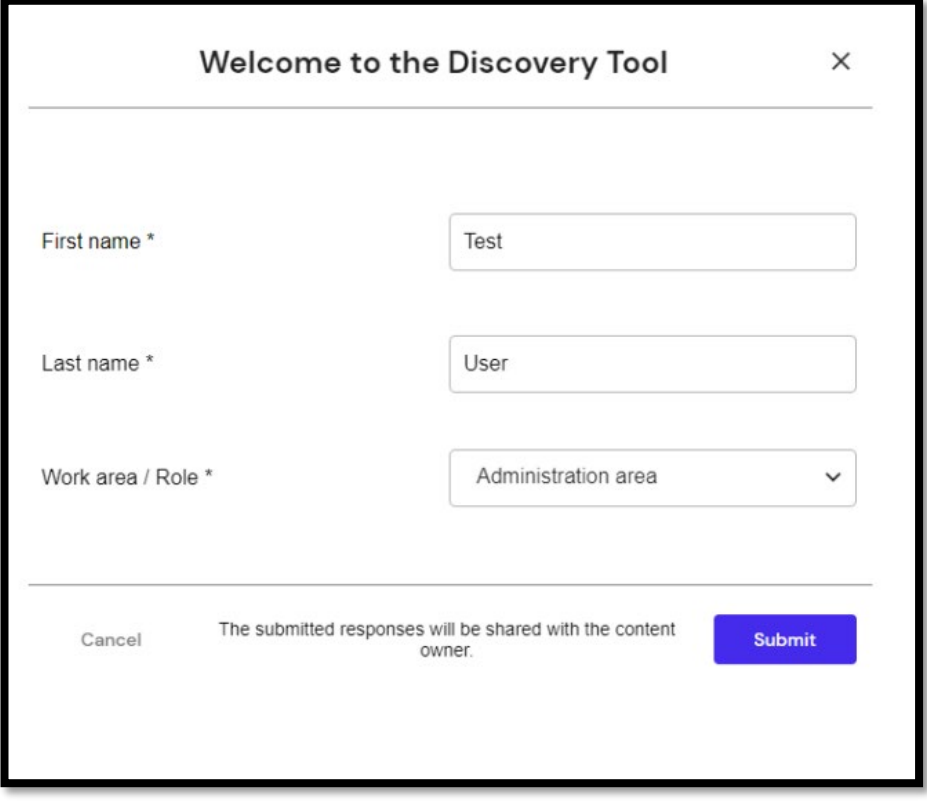

If the work area chosen is academic/training or research, users will be asked to select the subject they work within. This drop-down will be populated by the sector standard list of subjects described above.

### **How do I customise my subjects and departments?**

Once you have signed up for the BDC service and tool you will be sent a welcome pack with three templates (examples can be found at the end of this document), one for department headings, one for FE subject headings and one for HE subject headings.

To customise your subjects (and the subject drop down option in the staff view if you do not wish to use JACS subjects) organisations will need to fill in a template with their chosen subjects and then **must match these subjects** to a benchmarking subject already on the template to enable sector comparison. It is important you're your subjects are not too granular, don't include course codes and don't include very small cohorts, they should be high level e.g. 'Business studies' rather than one of the module titles under the business studies umbrella

## **Tailored department headings**

If you chose to tailor your departmental headings, your staff will see an extra drop down at first log-in prior to 'work area/role' which shows your chosen departments (eg schools, admin dept, IT dept).

#### YOU WILL ONLY SEE THE 'DEPARTMENT' DROP DOWN IF YOU HAVE SENT US YOUR CHOSEN DEPARTMENTAL HEADINGS.

The 'work area/role' drop down is not customisable and it remains in addition to your departmental choices in order to give consistent sector benchmarking data.

The departments you choose need to be high level and not too granular as very small or niche departments risk not having enough staff to trigger visible analytics – if fewer than 5 staff members in a department complete a question set their aggregated data will be suppressed to maintain the response anonymity.

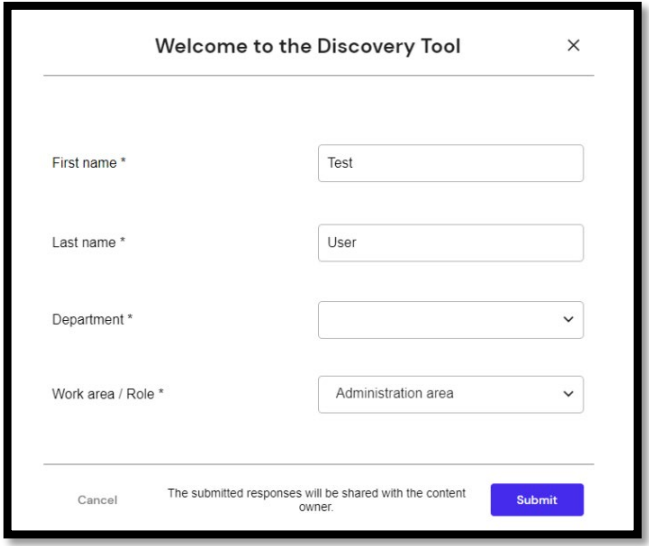

If the work area chosen is 'Academic/Training' or 'Research', users are asked to select the related subject. This drop-down list will be populated by either the default or custom list of subjects.

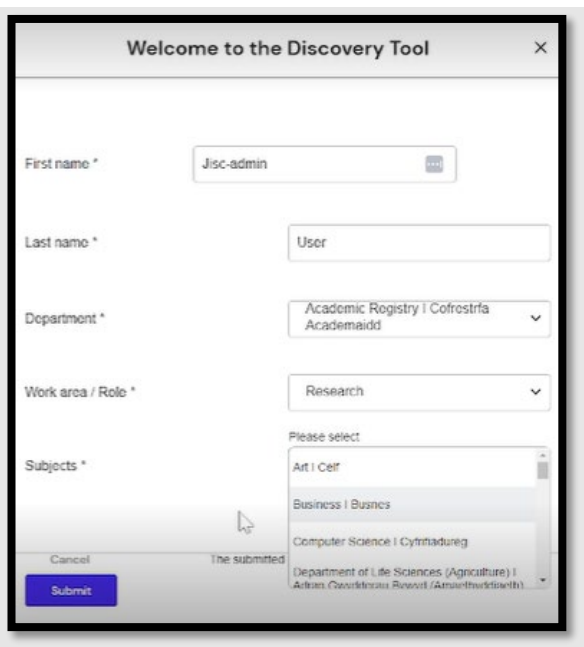

## **Tailored subject headings - students**

When signing in for the first time, students will be asked to select the level of the course they are taking -

- FE Entry Level (England, Wales, NI or FE Level 1, Level 2 or Level 3 (Scotland
- FE Entry Level 1 or Level 2(England, Wales, NI or FE Level 4, Level 5 (Scotland)
- FE Level 3 (England, Wales, NI) or FE Level 6 (Scotland)
- HE (Bachelors or Honours)
- HE (Certificate or Diploma)
- HE (Doctoral)
- HE (Master)

They will then be asked to choose the subject they are studying. Your organisation may wish to tailor the subject options here to make your data more bespoke. As the subject choices are for data collection and have no impact on the questions within the tool, we recommend that organisations direct students studying multiple subjects (eg A-Level students) to choose the option that will give you the best data outcome. In order to create sector comparisons for your aggregated analytics, your chosen subjects will need to be matched to the sector standard subject headings (JACS/Ofqual)

The subjects you choose need to be high level and not too granular as subjects with small student cohorts risk not having enough students take question sets to trigger visible analytics – if fewer than 5 staff students in a cohort complete a question set their aggregated data will be suppressed to maintain the response anonymity.

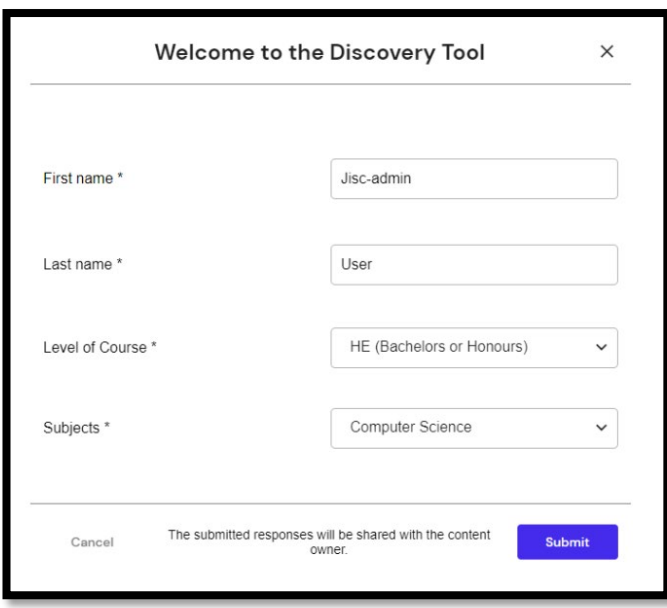

#### **Student first log in screen**

#### **Template examples Departmental template**

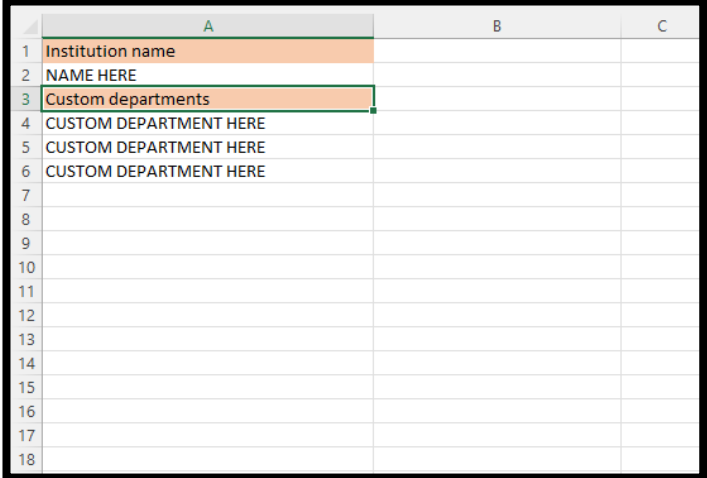

#### **HE Subject template**

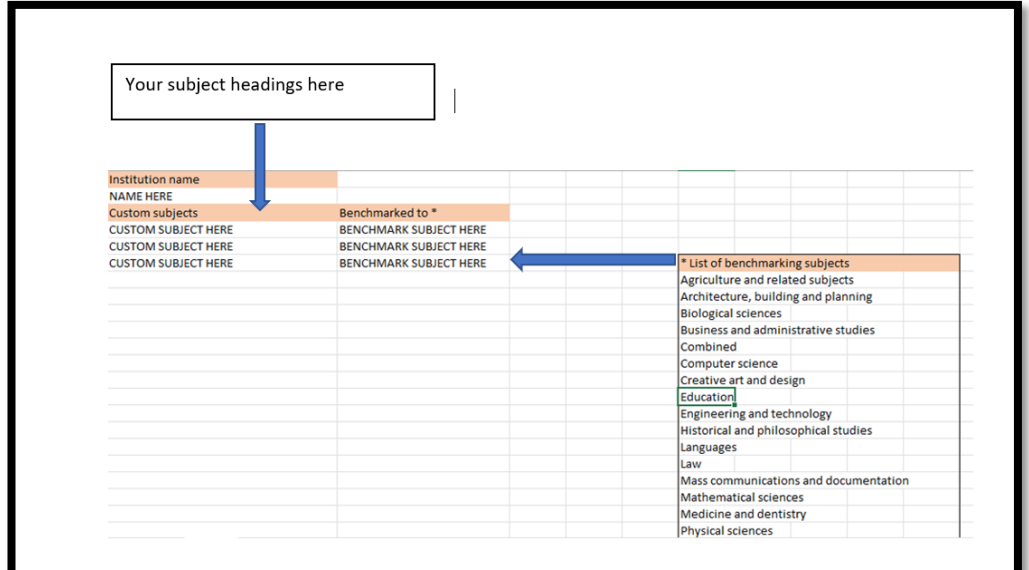

#### **FE Subject template**

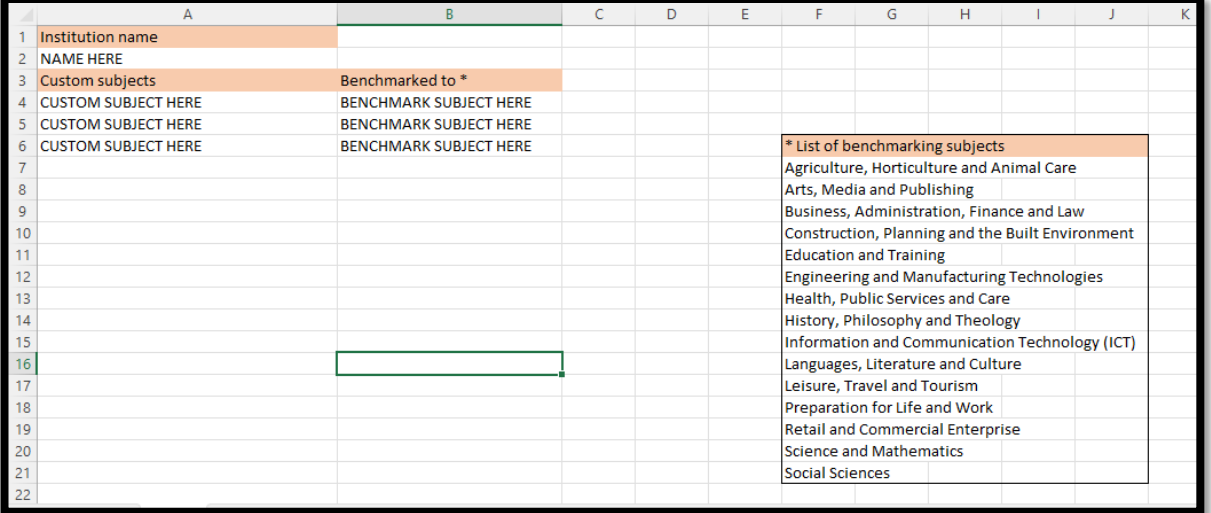